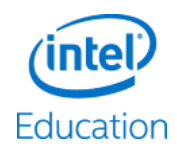

# **Intel®Education** Content Access Point Quick Start Guide

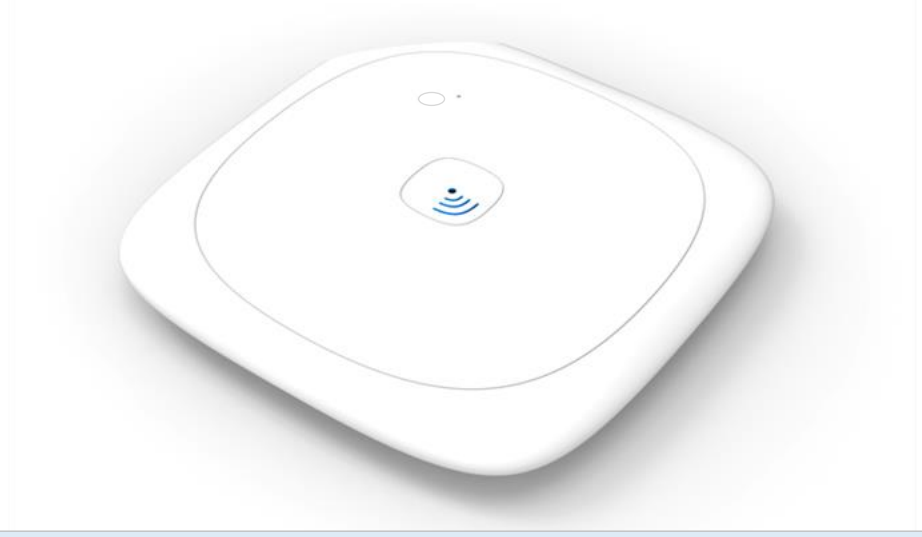

*Comprehensive user manual in multiple languages is available at* https://downloadcenter.intel.com/Detail\_Desc.aspx?DwnldID=24571

Revision 2.2, December 2014

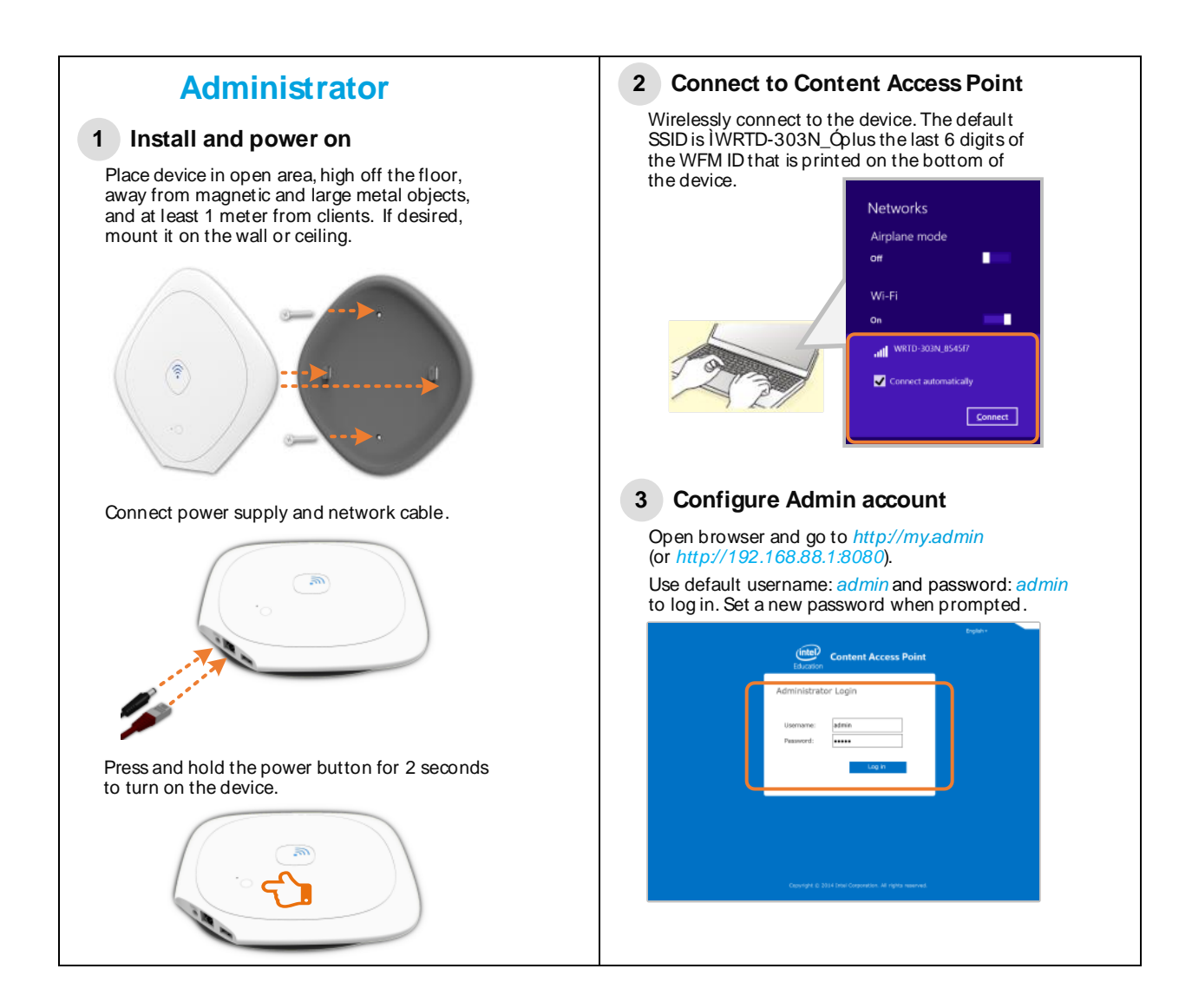

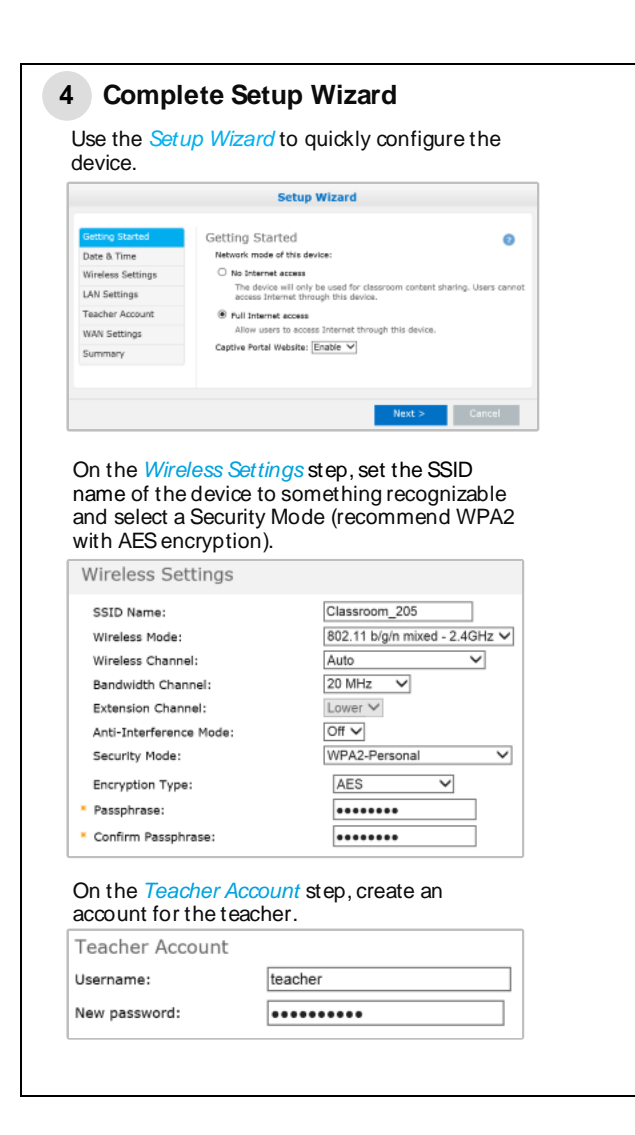

# **Upload content 5**

First, put the desired content into a zip file called content\_xyz.zip Qwhere xyz can be any combination of letters and/or numbers. *Do not* include subfolders or password protect / encrypt the file. Total size must not exceed 2GB.

## Go to *Device Management > Preloaded Content Database*.

Point to the location of the content\_xyz.zip file. If using a USB drive, put the file in the root directory and plug it into the USB port of the device.

### Click *Upload*.

#### Note: For advanced methods of uploading content, see the user manual.

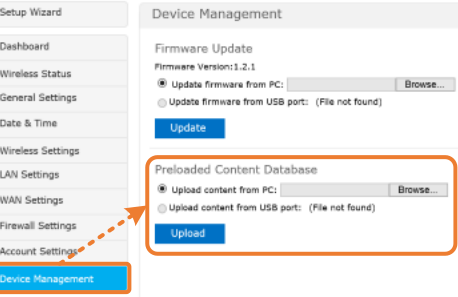

Intel Education Resources (IER) provides free math, physics, biology, chemistry, and other content in multiple languages for download at :

https://downloadcenter.intel.com/ Detail\_Desc.aspx?agr=Y&DwnldID=24547

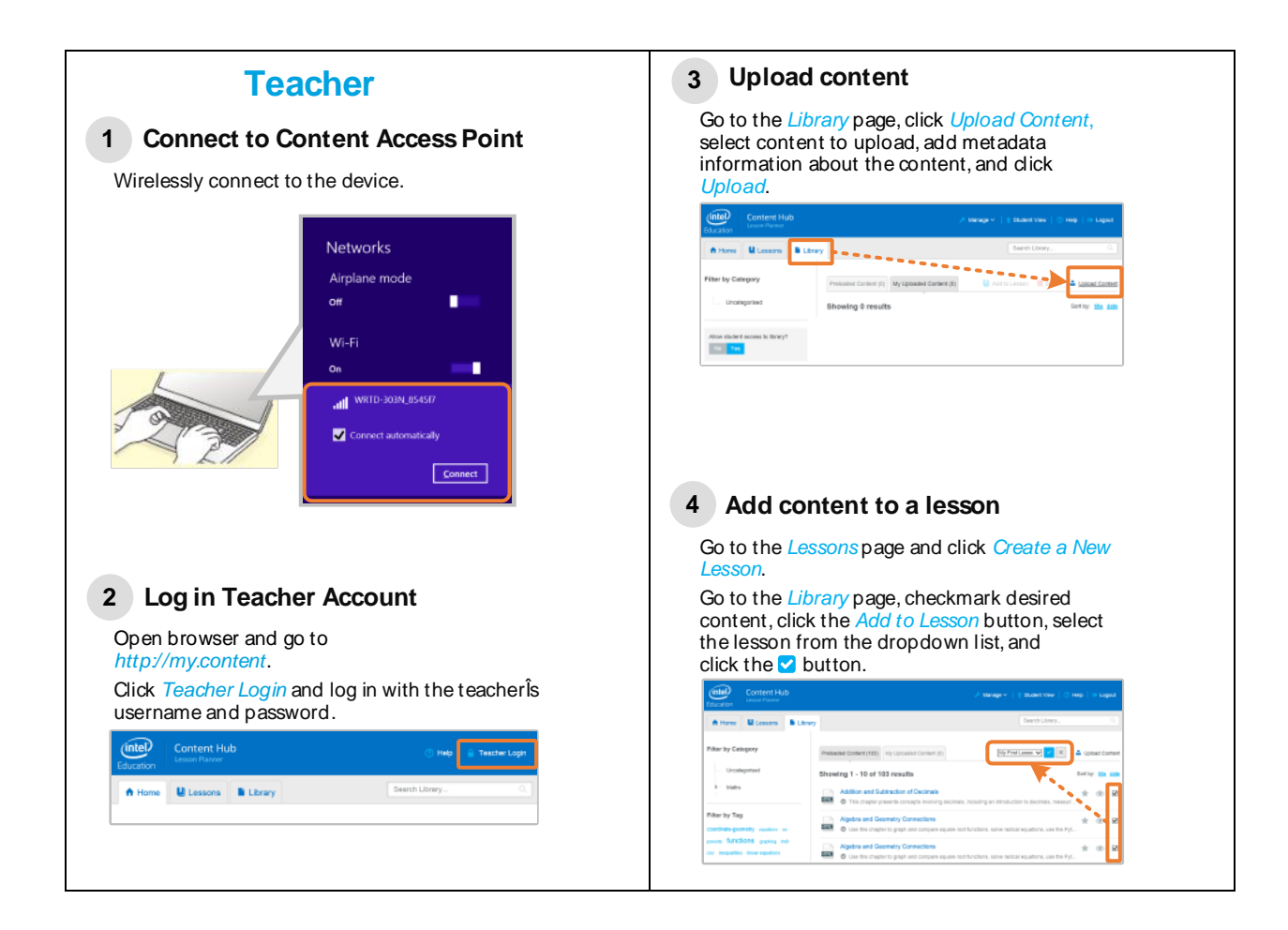

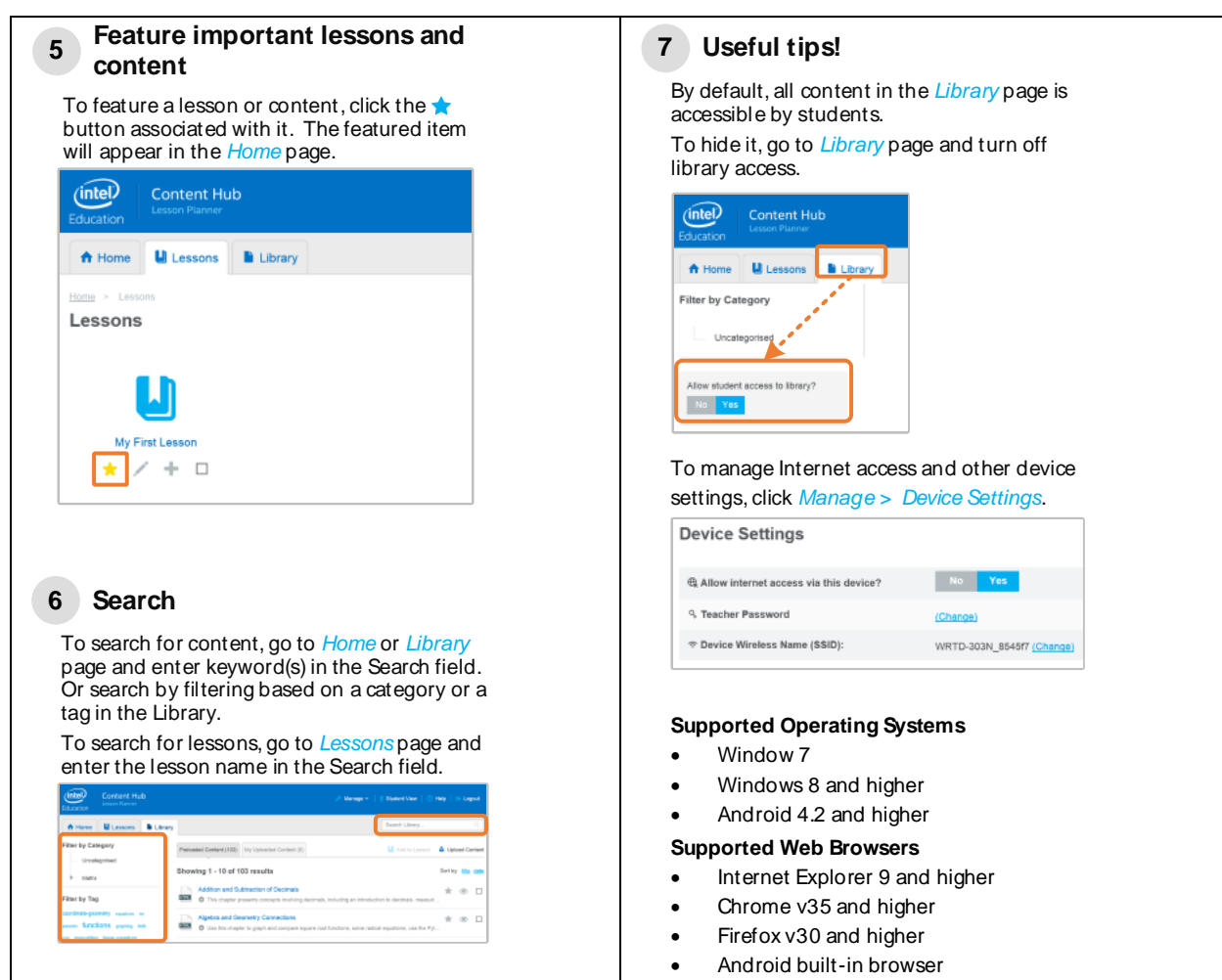

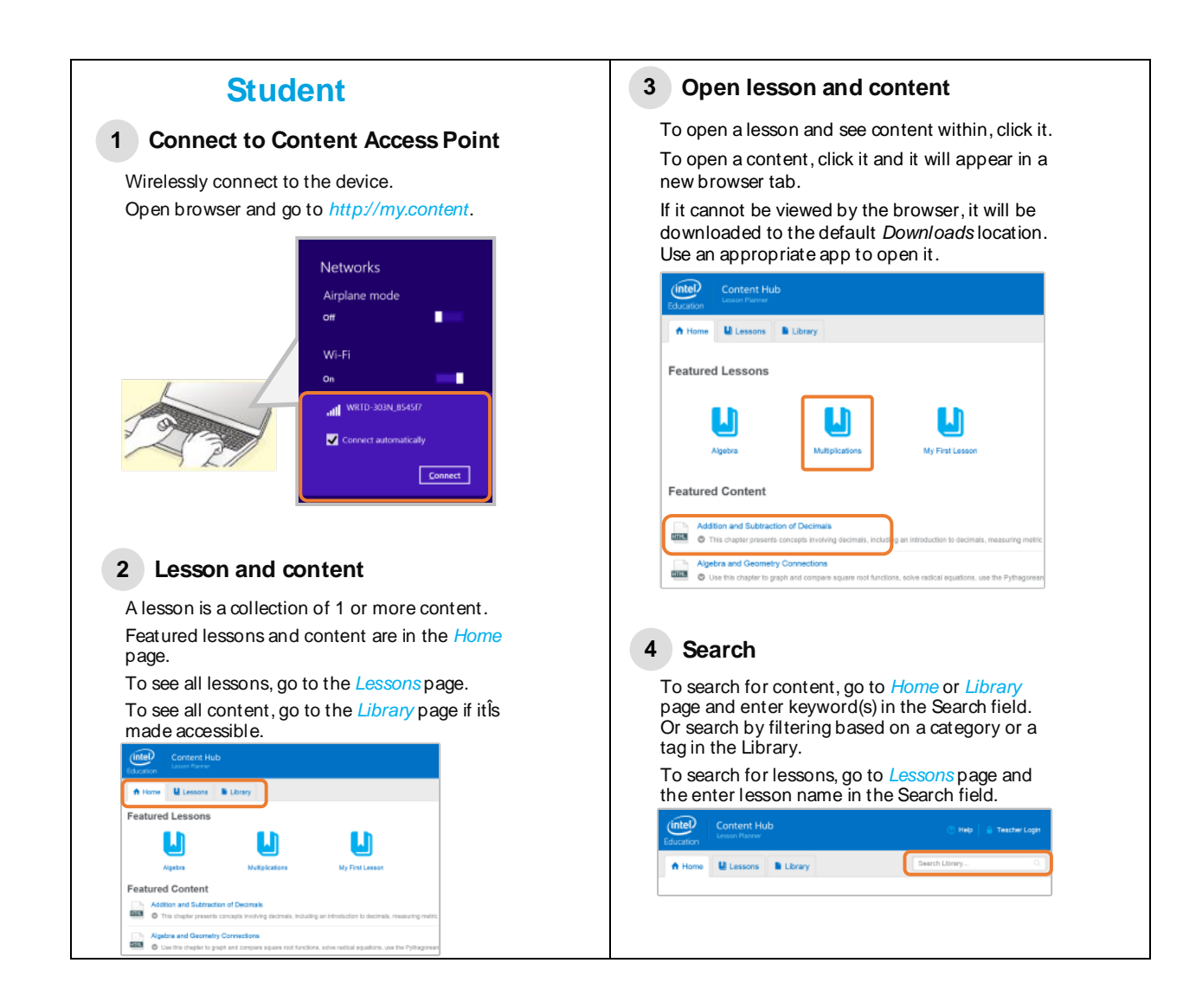